# $||||||||||||||$ **CISCO**

#### **Maintenance and Troubleshooting Tools**

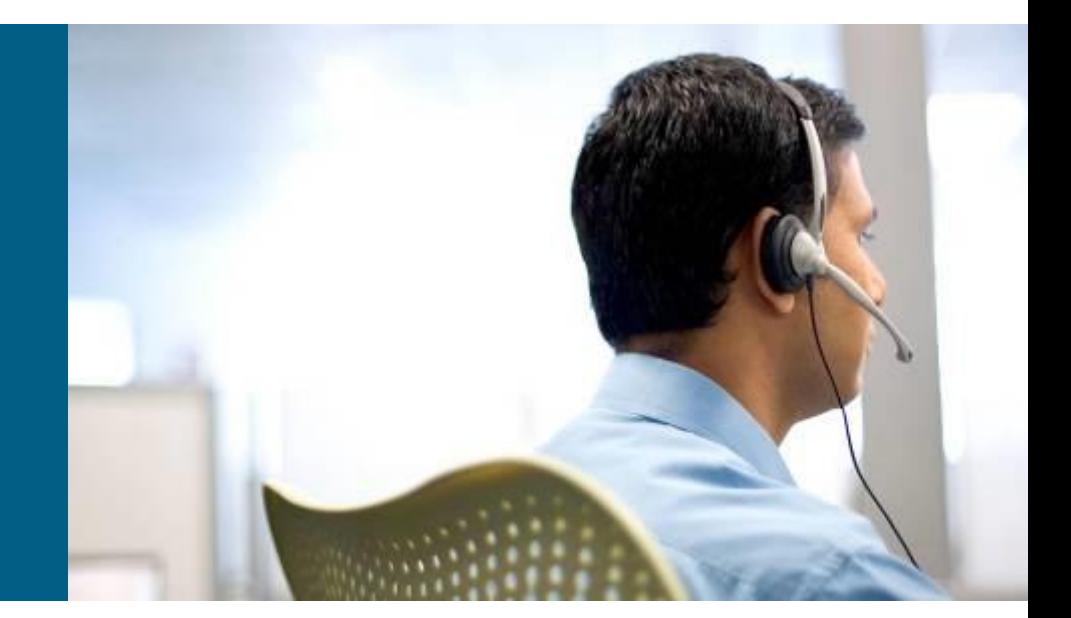

CCNP TSHOOT: Module 5

# **Agenda**

#### **NTP**

- **Syslog**
- **SNMP**
- **NetFlow**
- **(R)SPAN**
- **EEM**

## **Fundamental Maintenance Tools**

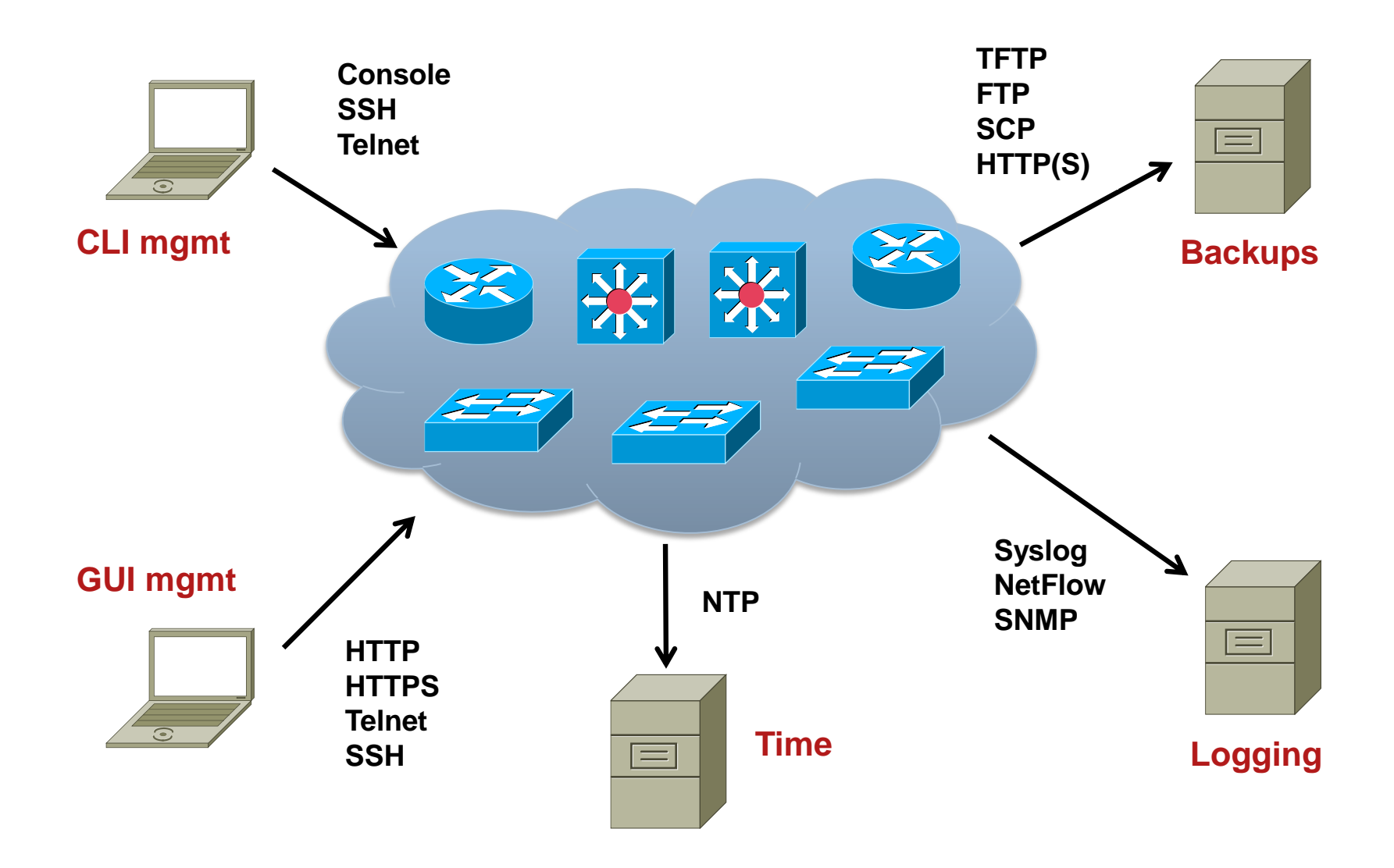

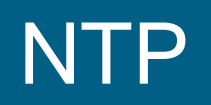

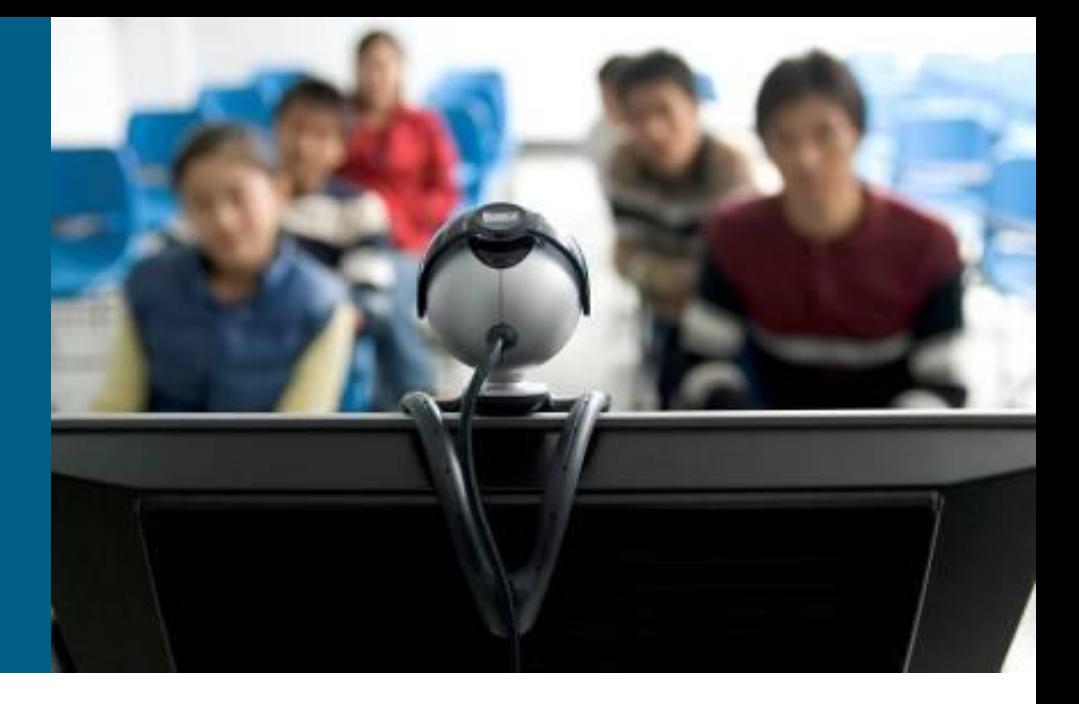

# **Network Time Protocol**

- **NTP** specified in the RFC 5905, used to synchronize computer clocks in the Internet
- NTP uses hierarchy of servers. Accuracy of each server is defined by a number called the stratum
	- **Stratum 0**: Reference clock, e.g. atomic (cesium, rubidium) clocks, GPS clocks etc.
	- **Stratum 1**: NTP server whose system clocks are synchronized to within a few microseconds of their attached stratum 0 device
	- **Stratum N: NTP server synchronized with NTP stratum N-1 server**
- **NTP** is necessary for several reasons:
	- **Key-chains key expiration**
	- Certificates expiration
	- **Logs** correlation logs from several devices

# **NTP Configuration**

#### NTP **client** configuration

**Router(config)# ntp server** *IP* **[prefer]**

#### NTP **server** configuration

**Router(config)# ntp master [1-15] ! stratum: 8 by default**

#### **Time zone configuration**

**Router(config)# clock timezone CET 1 Router(config)# clock summer-time CEST recurring last Sun Mar 2:00 last Sun Oct 3:00**

# **NTP Configuration and Verification**

Service timestamps add timestamp to debug and log messages

```
service timestamps debug datetime msec localtime show-timezone
service timestamps log datetime localtime show-timezone
!
clock timezone CET 1
clock summer-time CEST recurring last Sun Mar 2:00 last Sun Oct 3:00
!
ntp server 10.1.220.3 prefer
```
**Router# show ntp status Clock is synchronized, stratum 12, reference is 158.193.48.7 nominal freq is 119.2092 Hz, actual freq is 119.2078 Hz, precision is 2\*\*18 reference time is D2054E5B.686C9787 (01:31:39.407 CEST Mon Aug 29 2011) clock offset is -0.0317 msec, root delay is 2.15 msec root dispersion is 12.08 msec, peer dispersion is 0.23 msec Router# show ntp associations address ref clock st when poll reach delay offset disp**

**\*~158.193.48.7 127.127.1.0 11 37 512 377 2.2 -0.03 0.2 \* master (synced), # master (unsynced), + selected, - candidate, ~ configured**

7

# **Syslog**

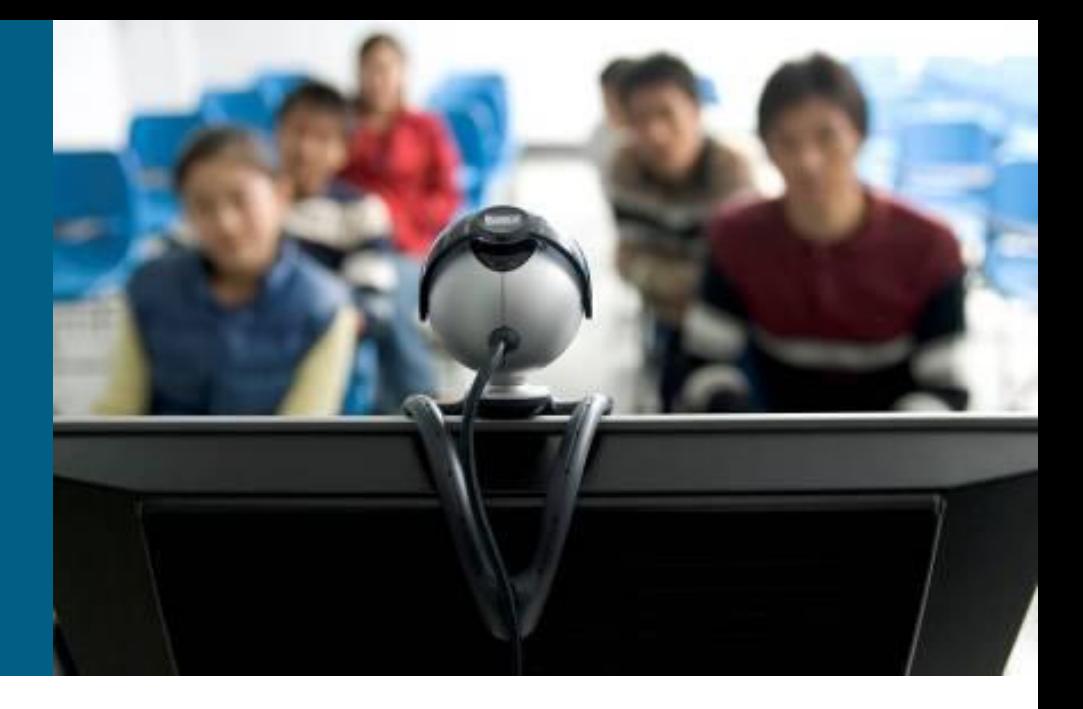

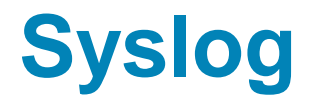

- Allows a device to report error and notification messages, either locally or to a remote logging server
- Using UDP port 514 (servers sometimes use TCP 514)
- Every syslog message contains a severity level and a facility
- Widely supported on many devices, including routers, switches, application servers, firewalls, and other network appliances

# **Syslog Levels**

- **-Logging severity levels on Cisco** devices:
	- 0) Emergencies
	- 1) Alerts
	- 2) Critical
	- 3) Errors
	- 4) Warnings
	- 5) Notifications
	- 6) Informational
	- 7) Debugging
- **Enabling logging for a lower level** (from importance point of view) will enable logging for all the above levels.

#### Syslog Event Levels

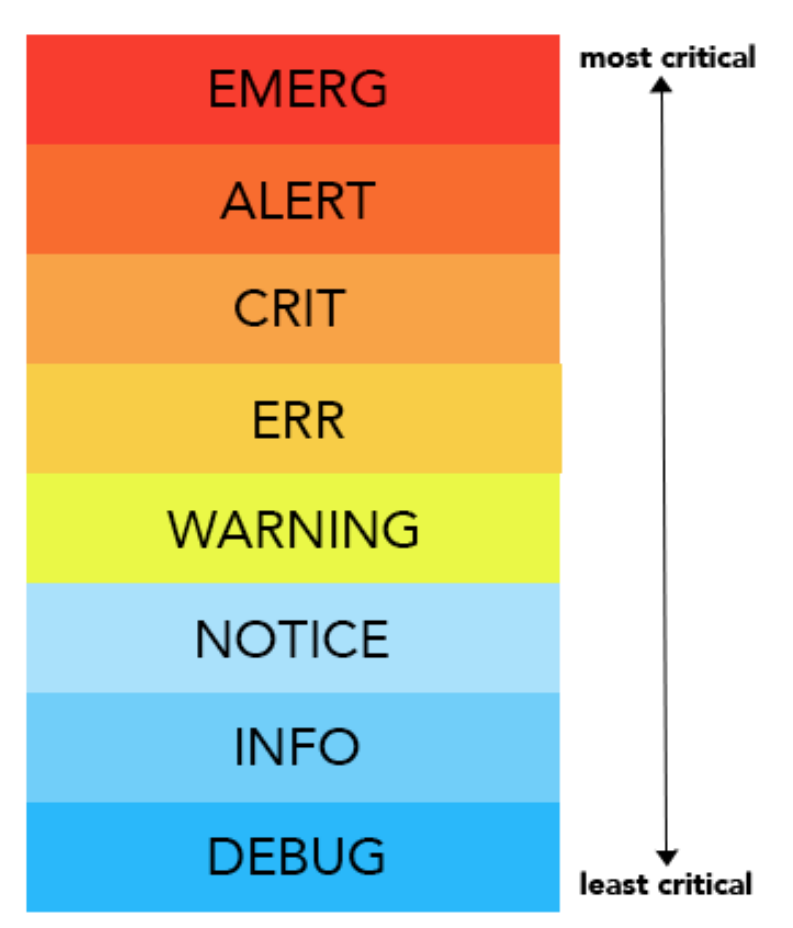

# **Logging to a Server**

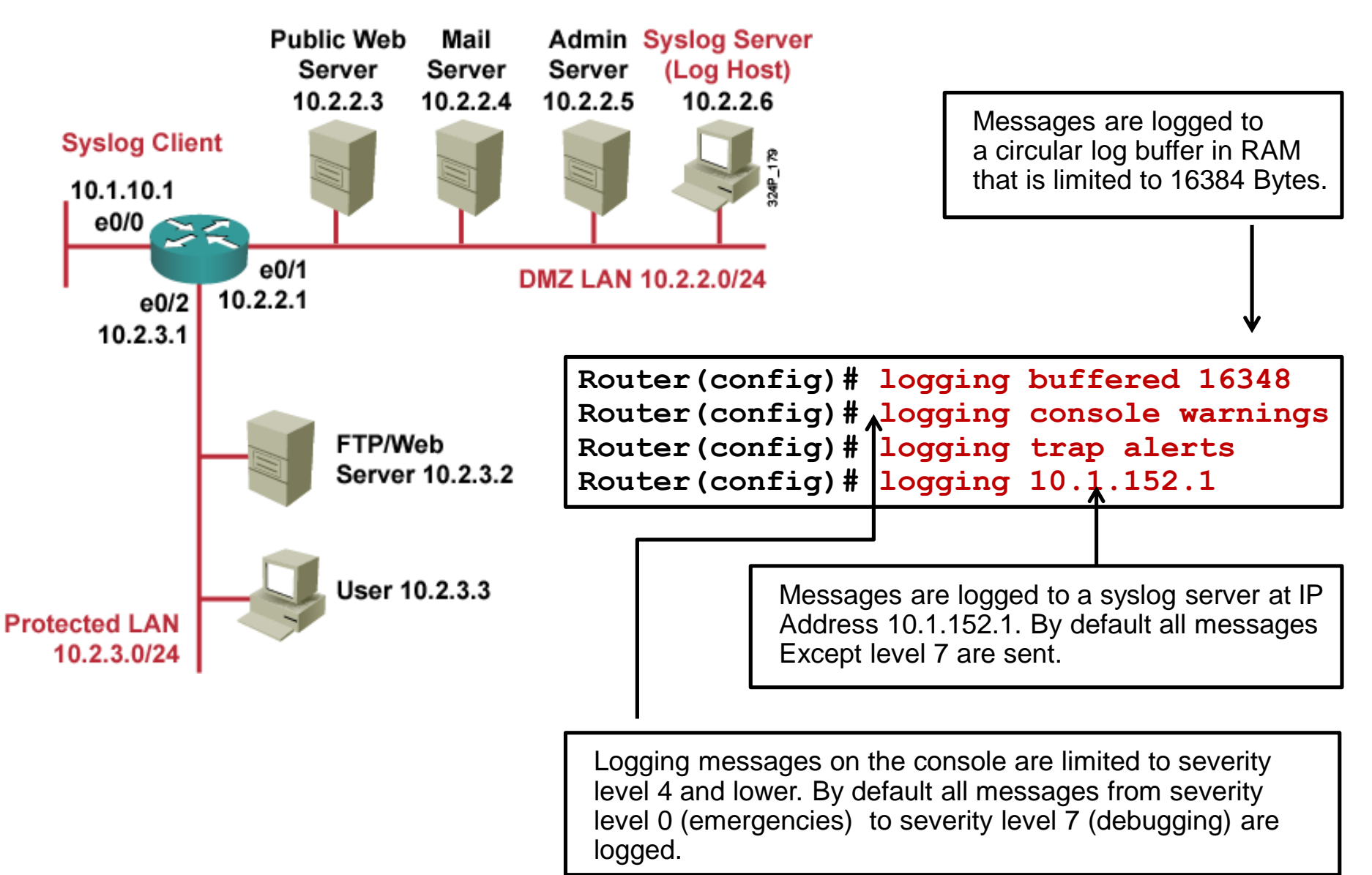

# **Logging to a Server**

```
Router# show logging
Syslog logging: enabled (11 messages dropped, 0 messages rate-limited,
                0 flushes, 0 overruns, xml disabled, filtering disabled)
    Console logging: level warnings, 29 messages logged, xml disabled,
                     filtering disabled
    Monitor logging: level debugging, 0 messages logged, xml disabled,
                     filtering disabled
    Buffer logging: level debugging, 2 messages logged, xml disabled,
                    filtering disabled
    Logging Exception size (4096 bytes)
    Count and timestamp logging messages: disabled
No active filter modules.
    Trap logging: level informational, 35 message lines logged
        Logging to 10.1.152.1 (udp port 514, audit disabled, link up), 2 
message lines logged, xml disabled,
               filtering disabled
Log Buffer (16384 bytes):
*Mar 2 02:26:08.909: %SYS-5-CONFIG_I: Configured from console by console
*Mar 2 02:26:09.909: %SYS-6-LOGGINGHOST_STARTSTOP: Logging to host 
10.1.152.1 started - CLI initiated
```
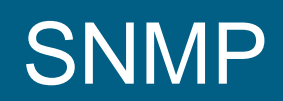

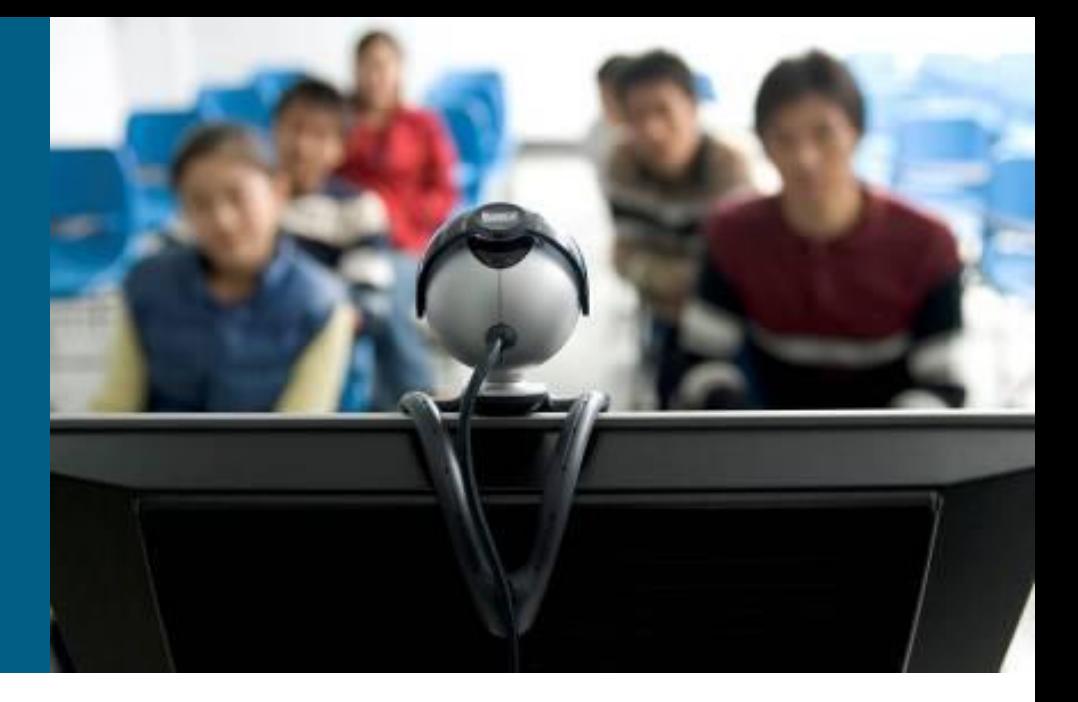

#### **SNMP**

- **Standard for managing devices and** collect statistics
- **Widely supported on many** networking devices, including routers, switches, application servers, firewalls, and other network appliances
- **Three key components:** 
	- NMS network management system
	- **Managed Device**
	- Agent
- Polling NMS query agent (UDP port 161)
- Trap Agent inform NMS (UDP port 162)
- OID Object identifier

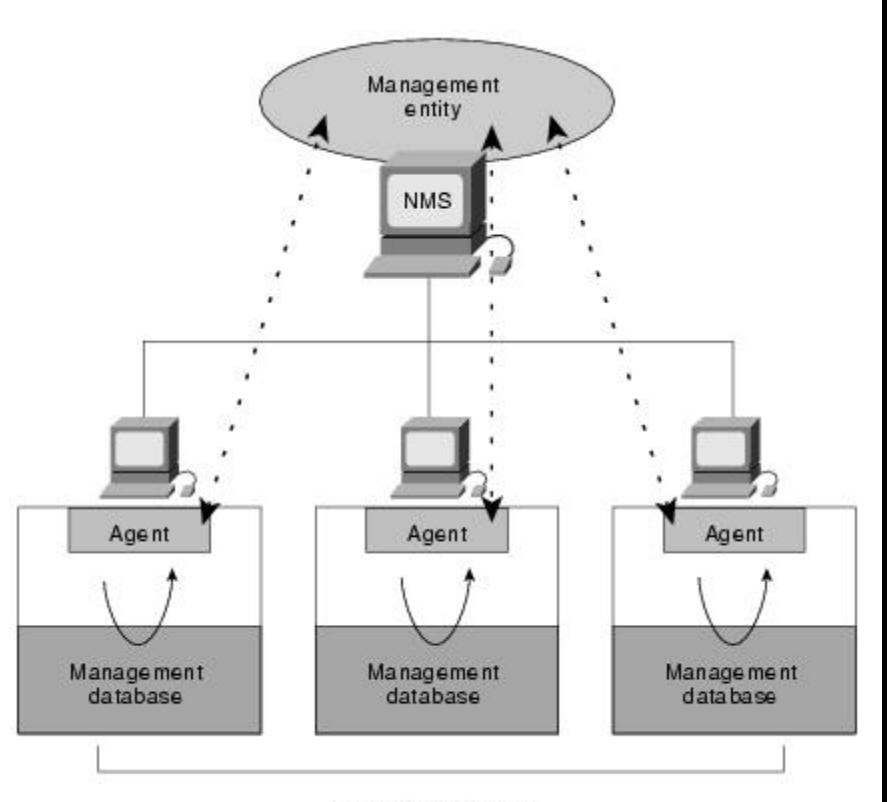

**Managed devices** 

# **SNMP Configuration**

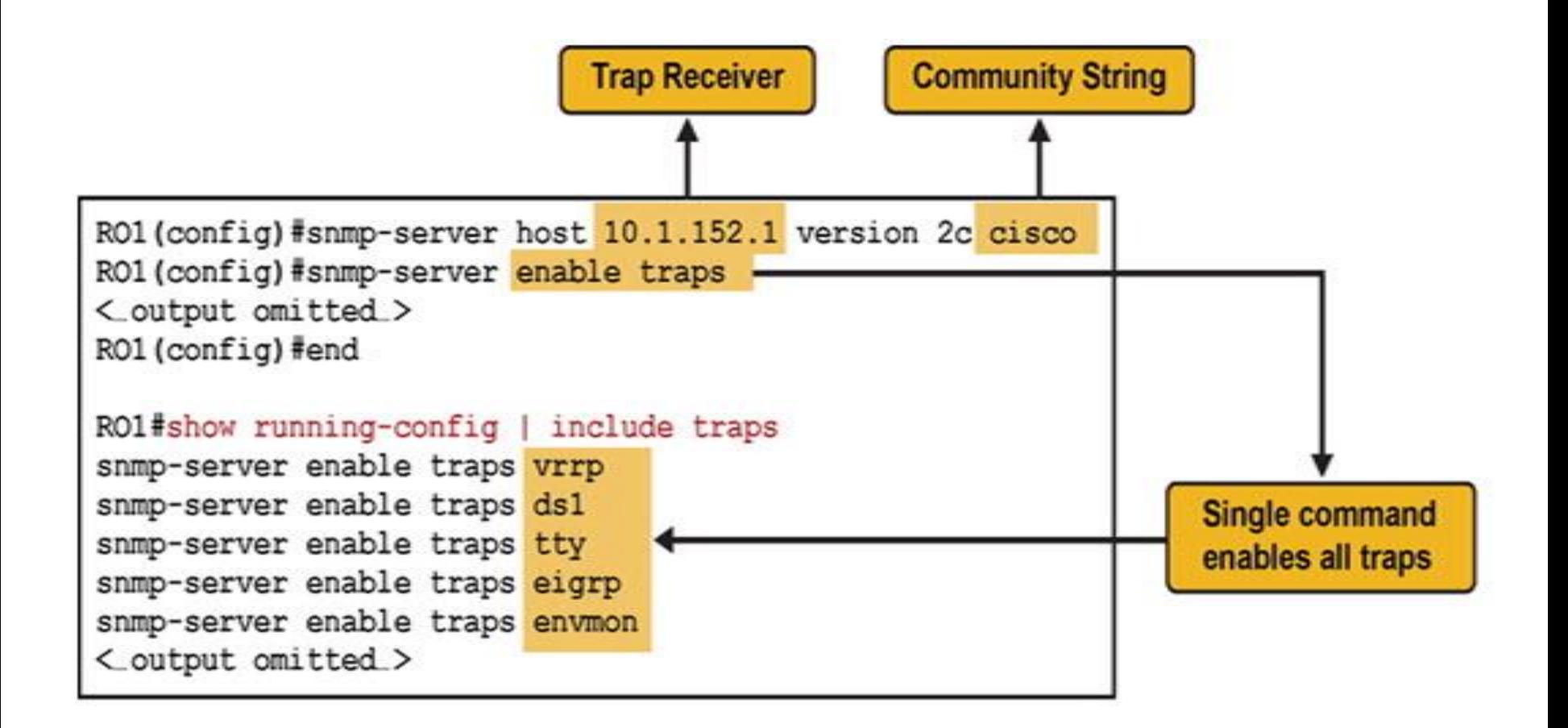

# **SNMP Configuration**

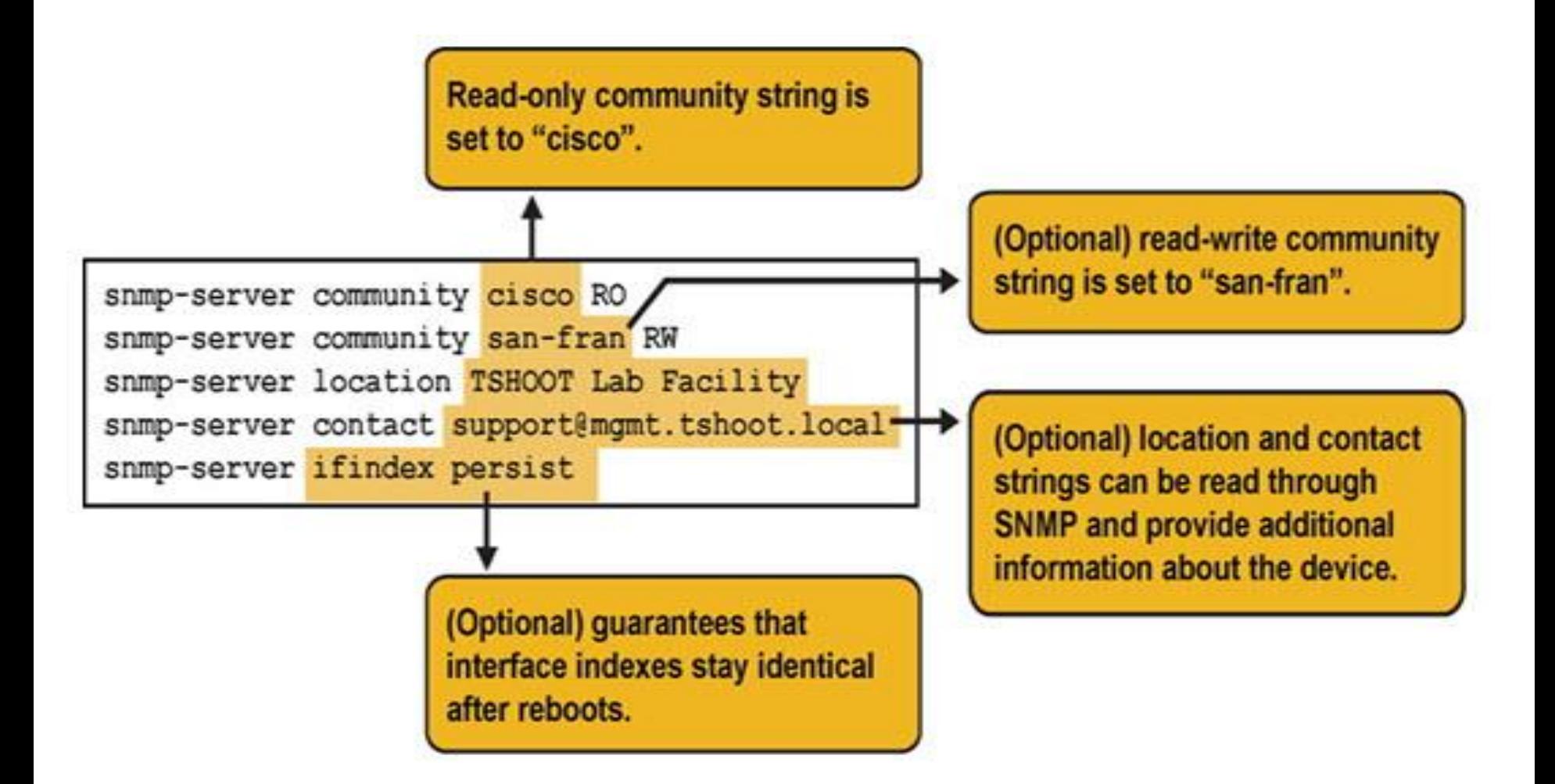

# **NetFlow**

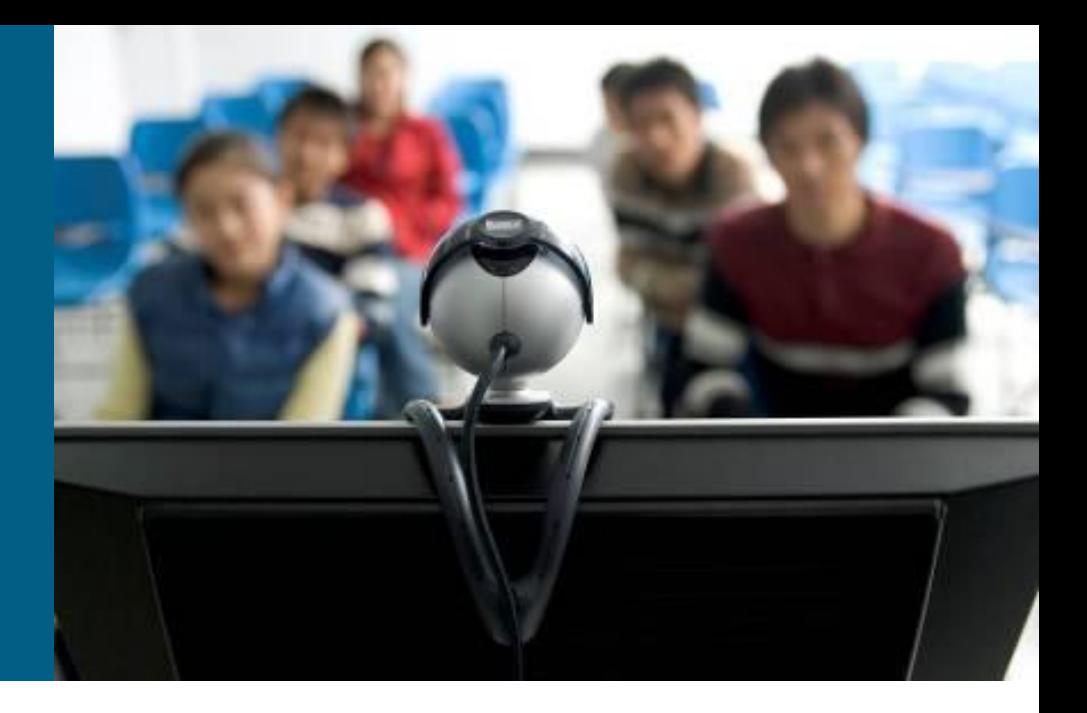

#### **NetFlow**

- Defined in RFC 3954 (NetFlow v9) RFC 7011 (IPFIX)
- **Standard for collection information about flows**
- **Two main components** 
	- exporter
	- collector

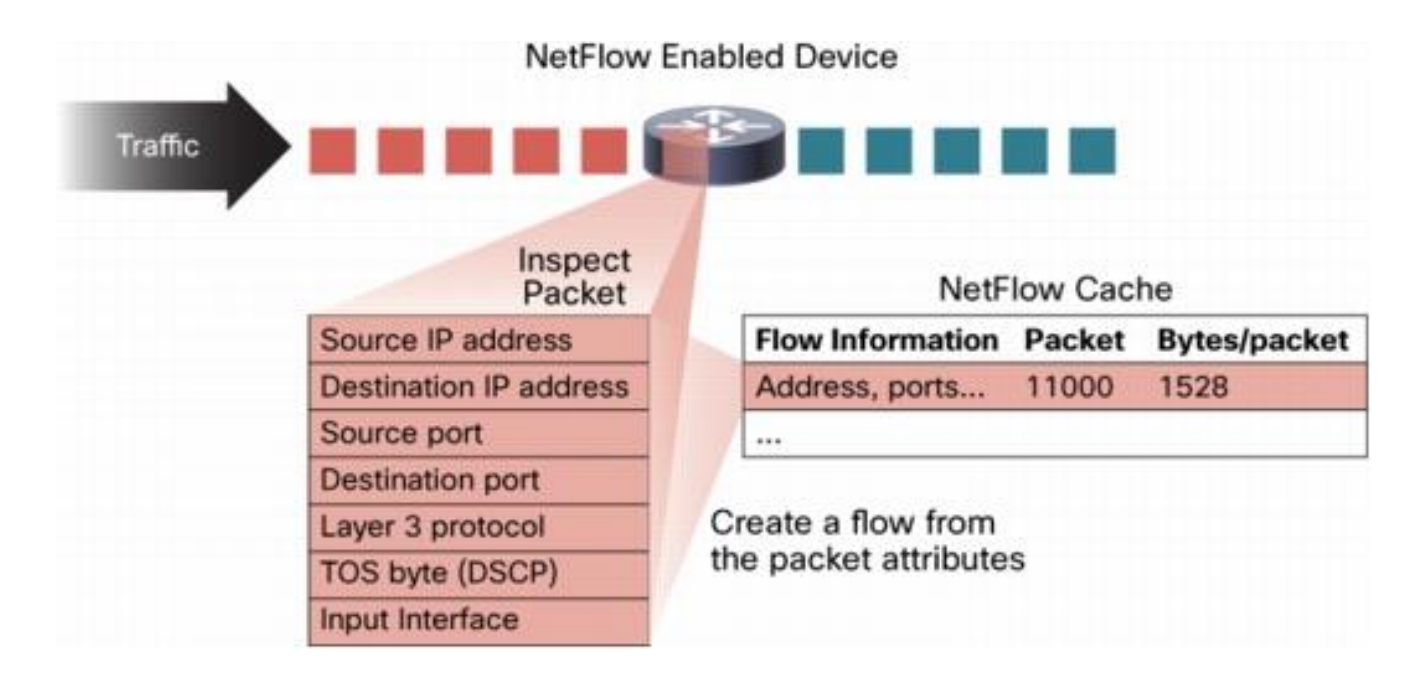

# **Gathering Information with NetFlow**

#### A Simple NetFlow Configuration Example

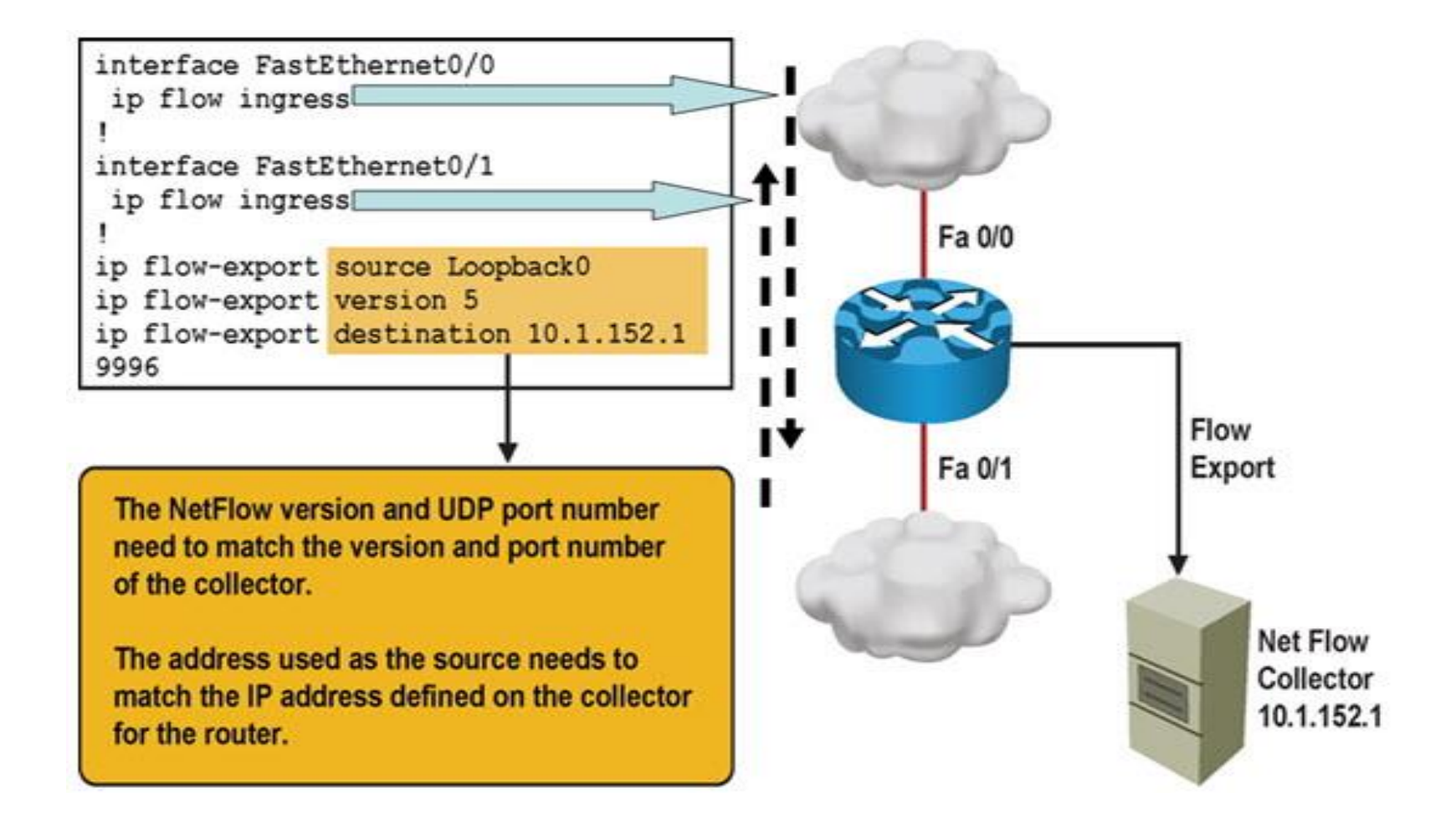

# **SNMP and NetFlow Comparison**

- Both are used to gather statistics from Cisco switches and routers.
- SNMP's focus is primarily on the collection of various statistics from components within network devices.
- A NetFlow enabled device collects information about the IP traffic flowing through the device.
- NetFlow uses a "push" based model devices send data to a collector.
- SNMP is considered pull-based the NMS queries SNMP Agents.
- NetFlow only gathers traffic statistics.
- SNMP can also collect many other performance indicators such as interface errors, CPU usage, and memory usage.
- Statistics collected using NetFlow have more granularity.
- NetFlow is currently supported on most Cisco IOS routers but only the 4500 and 6500 series switches

## **Gathering Information with NetFlow**

■ You can display the NetFlow cache content by issuing the **show ip cache flow** command

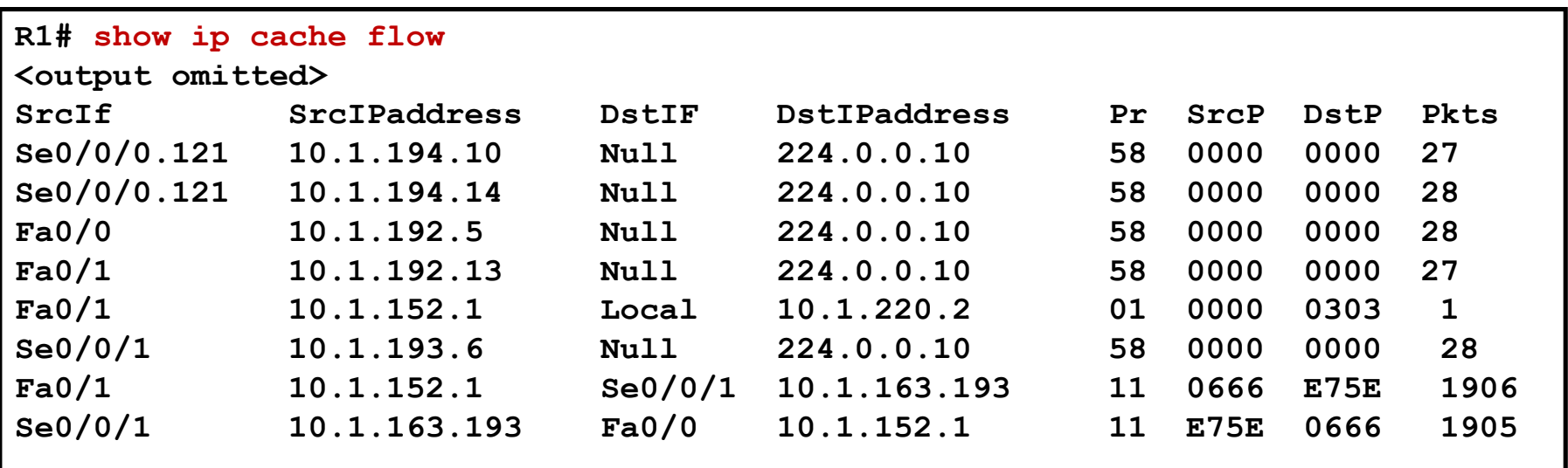

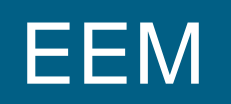

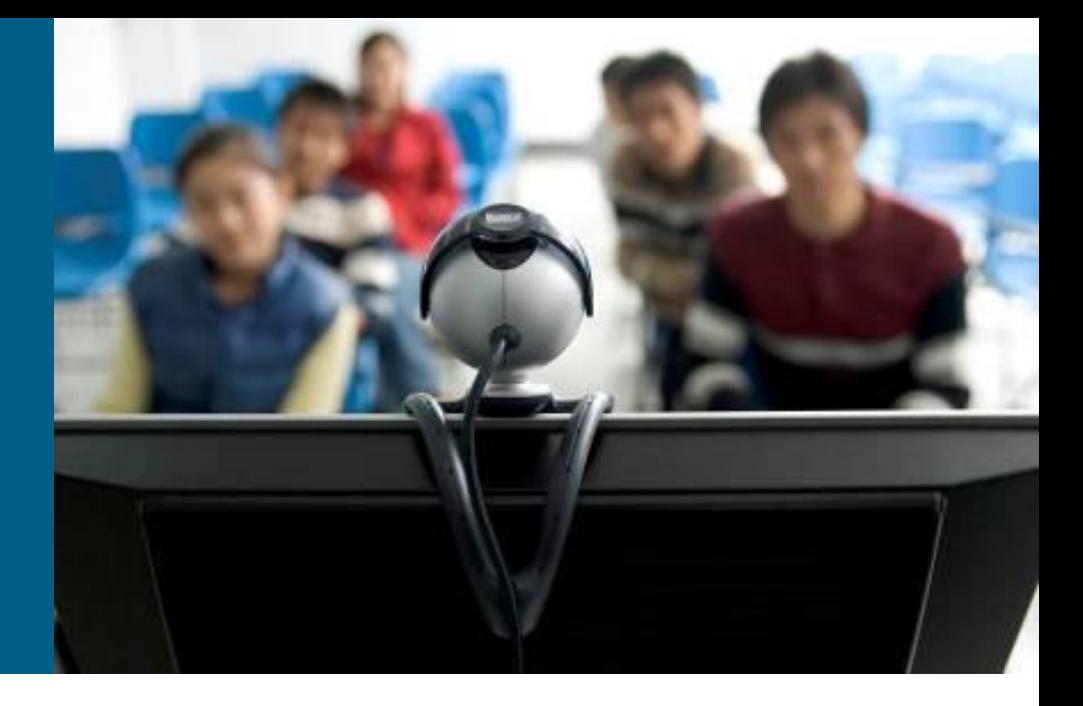

#### **Embedded Event Manager (EEM)**

- **Enables custom policies that trigger actions based on** events:
	- **syslog messages**
	- Cisco IOS counter changes
	- **SNMP MIB object changes**
	- SNMP traps
	- CLI command execution
	- **Timers and many other options**
- Actions can consist of:
	- Sending SNMP traps or syslog messages
	- **Executing CLI commands**
	- **Sending email**
	- **Running tool command language (TCL) scripts**

## **Sample EEM**

- The **occurs 1** option forces the event to be triggered on a single occurrence of the CLI pattern
- **For more information, visit<http://cisco.com/go/instrumentation>**

```
R1(config)# event manager applet CONFIG-STARTED
R1(config-applet)# event cli pattern "configure terminal" sync no skip no 
occurs 1
R1(config-applet)# action 1.0 syslog priority critical msg "Configuration mode 
was entered"
R1(config-applet)# action 2.0 syslog priority informational msg "Change 
control policies apply. Authorized access only."
```
**R1# conf t Enter configuration commands, one per line. End with CNTL/Z. R1(config)# Jul 13 03:24:41.473 PDT: %HA\_EM-2-LOG: CONFIG-STARTED: Configuration mode was entered Jul 13 03:24:41.473 PDT: %HA\_EM-6-LOG: CONFIG-STARTED: Change control policies apply. Authorized access only**

## RSPAN

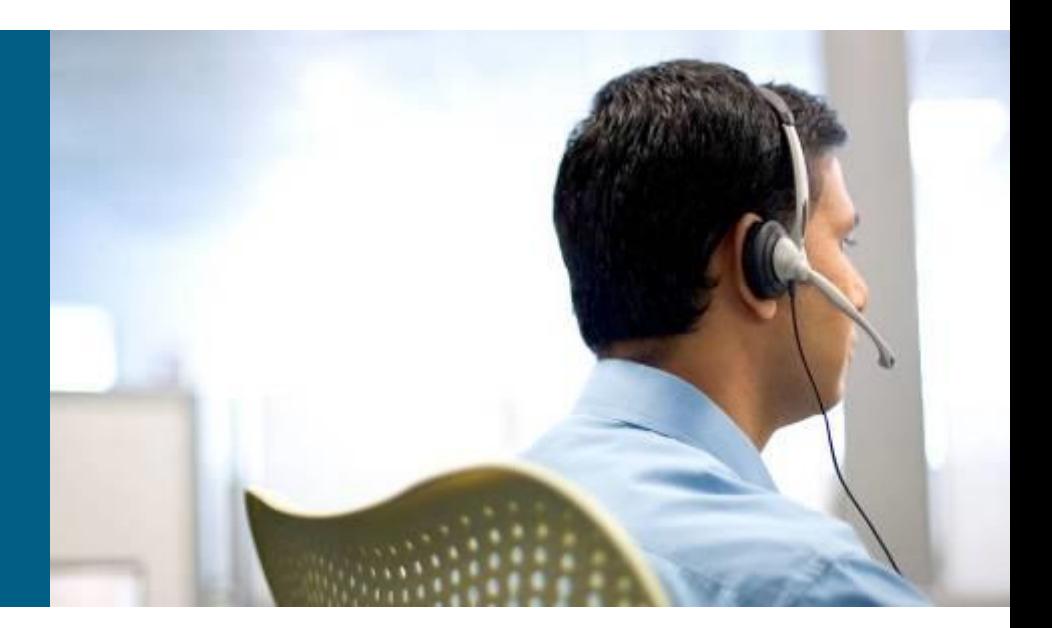

# **Using Traffic Capturing Tools**

#### PCAP, PCAPng, MNM

#### <http://www.fit.vutbr.cz/~ivesely/pubs.php?id=10183>

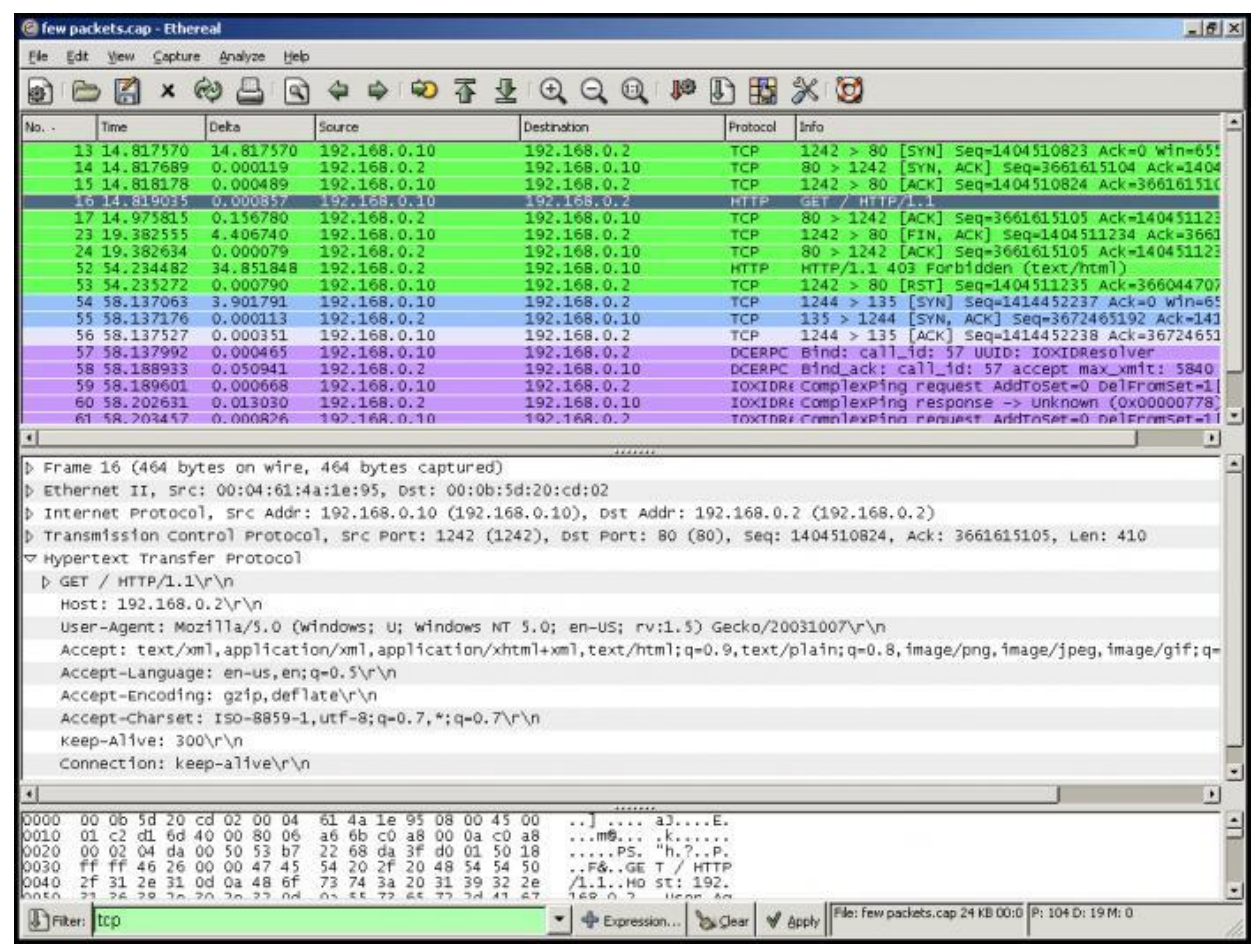

## **Switched Port Analyzer (SPAN)**

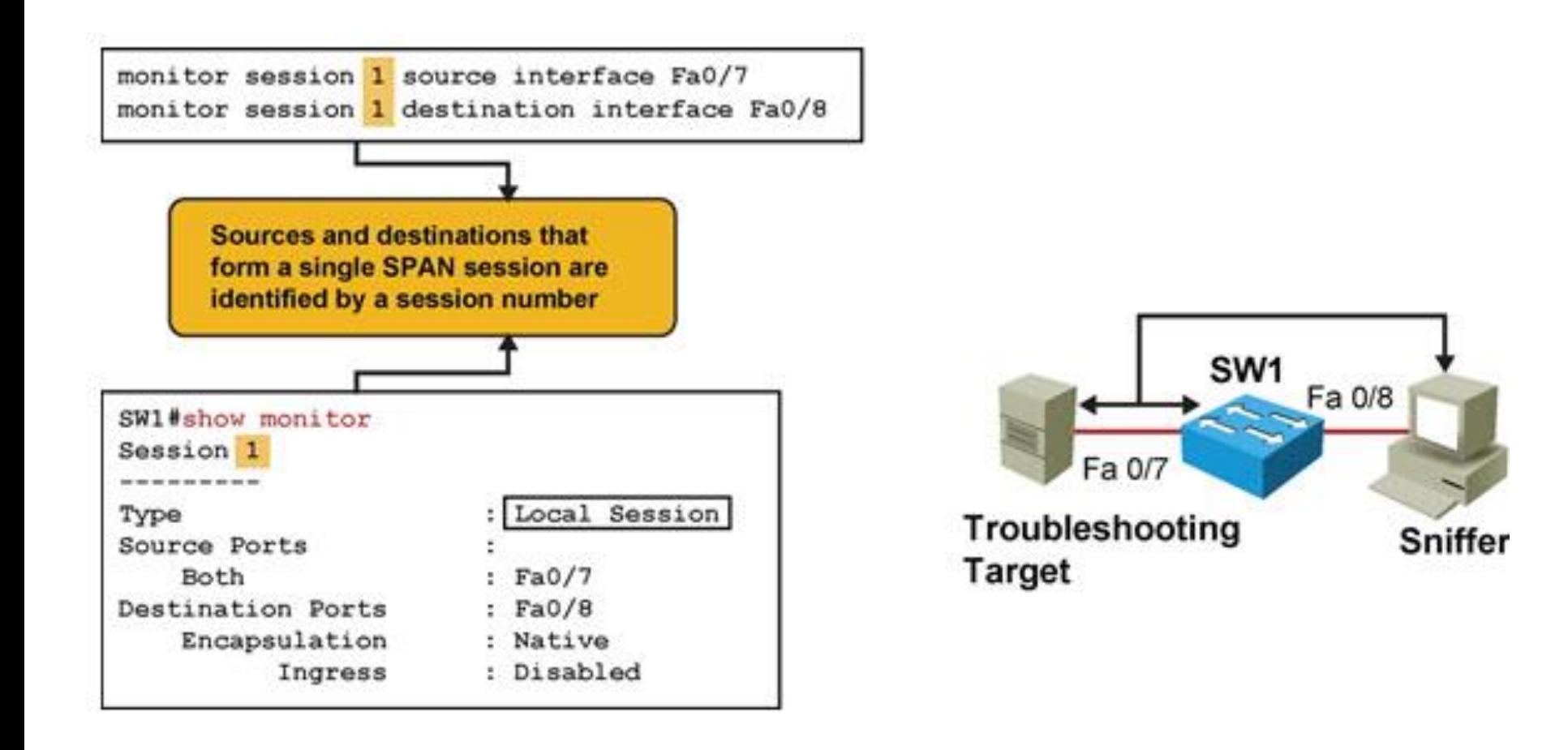

## **Remote Switched Port Analyzer (RSPAN) ②**

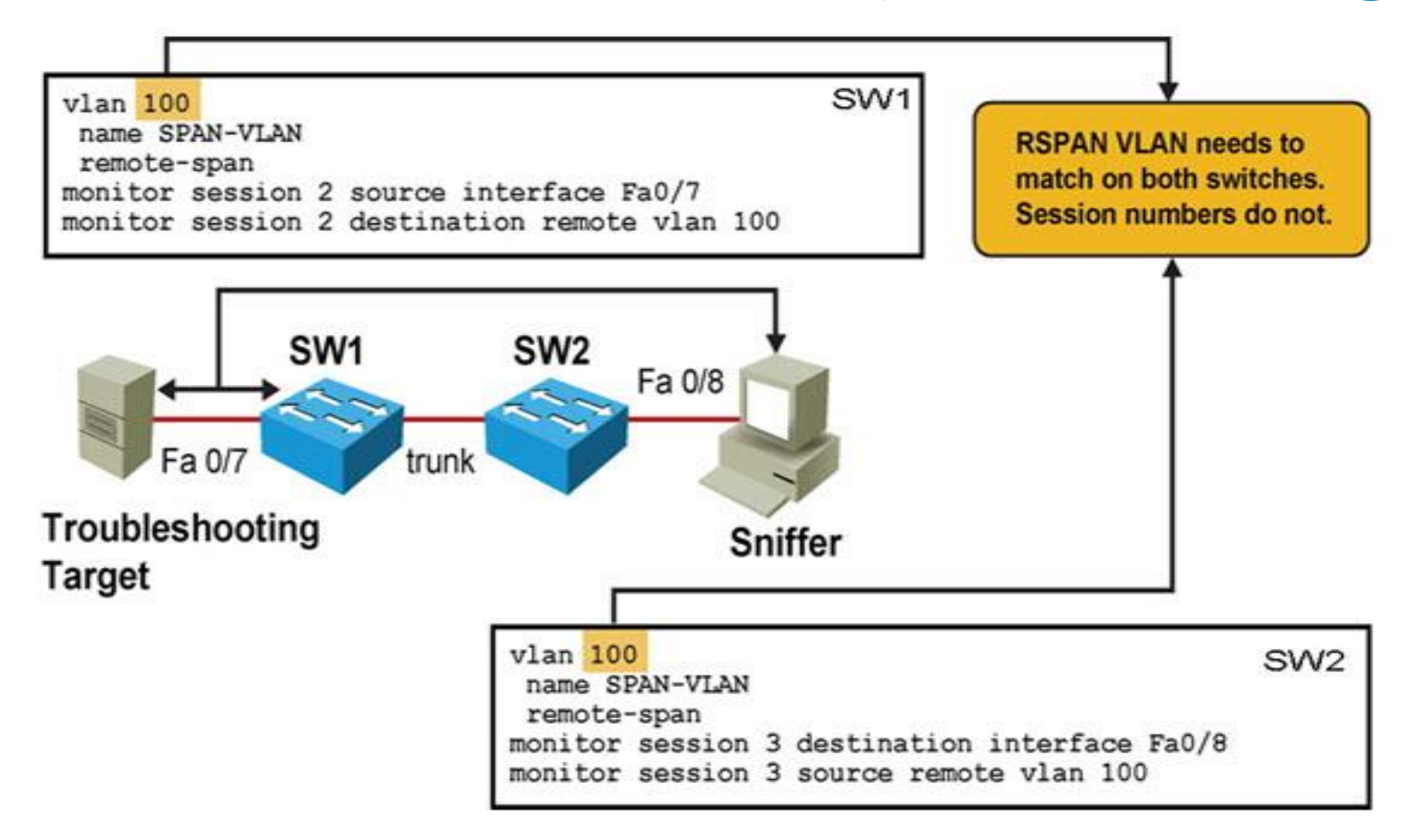

# **Remote Switched Port Analyzer (RSPAN) ①**

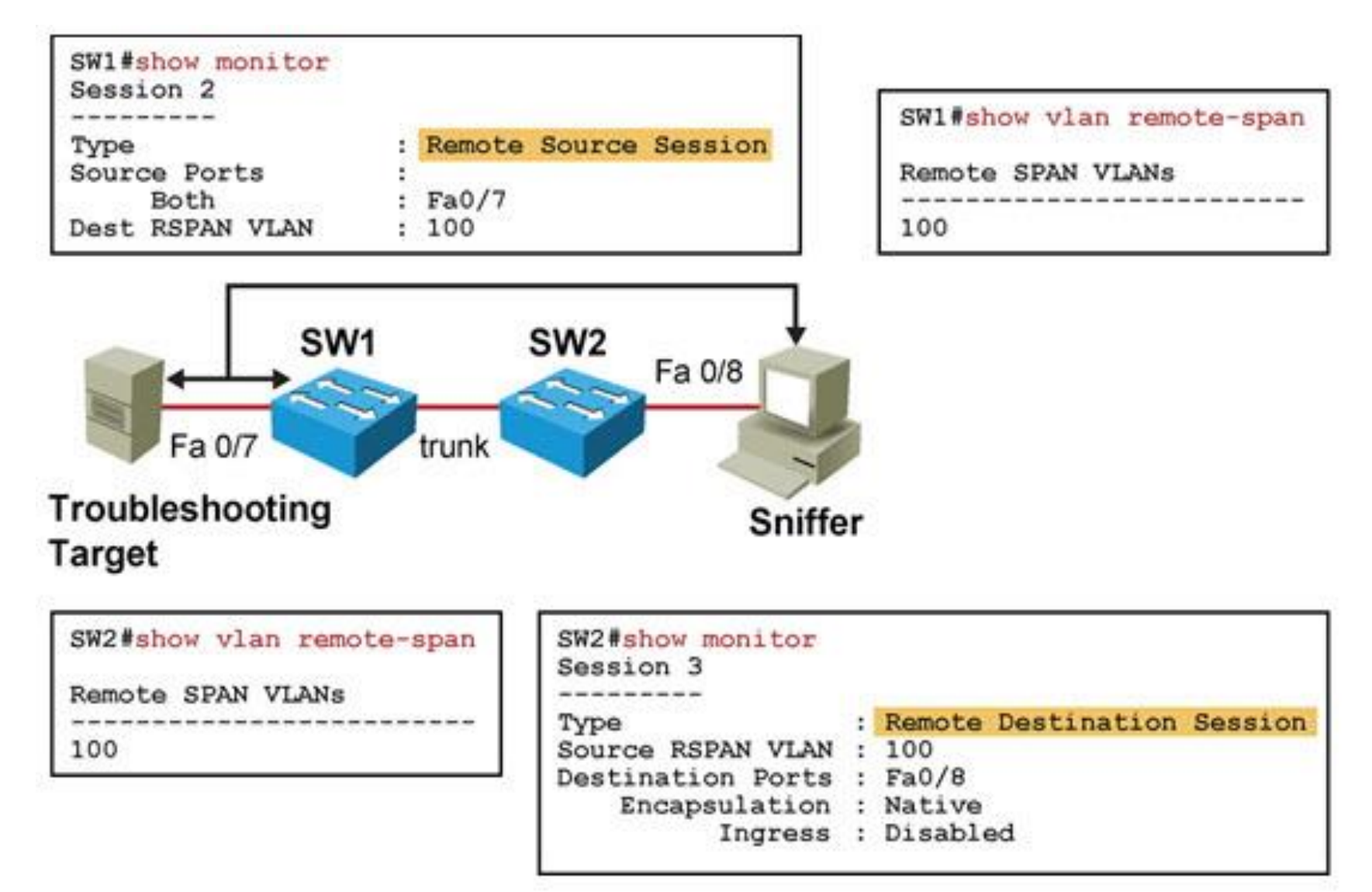

# CISCO

Slides adapted by Vladimír Veselý and Matěj Grégr partially from official course materials but the most of the credit goes to CCIE#23527 Ing. Peter Palúch, Ph.D.

Last update: 2017-03-06